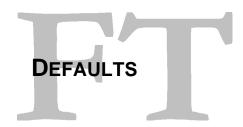

Click Utilities, Default to open the default window. On the tab Plan you have all default options when creating a new plan.

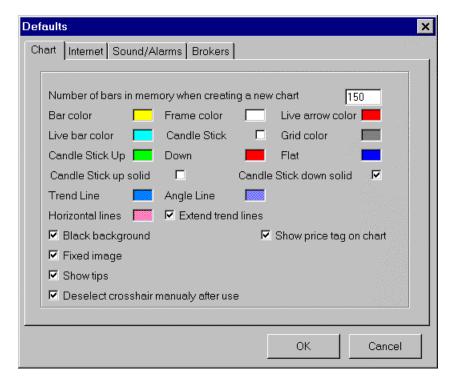

On the tab Internet you have the IP Address for download one minute bars for some symbols when have data, see our web page for more information.

On the tab Sound/Alarms you can set how the alarms will show and sound, you can also select if you want a beep when real time ticks are received.

On the tab Brokers you can set if you have a compatible broker. For now we are compatible with the Preferred Capital Markets broker. If this is selected you will have an option in your systems to automatic send trade orders to the broker software, note that the order is sent but you still need to confirm then in the broker software.